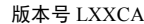

# 巡检仪 CHL 系列  $\left| \begin{array}{ccc} \cdot & \cdot & \cdot \end{array} \right|$

使 用 说 明 <sub>12 外形尺寸</sub>

使用本产品前请认真阅读本说明书,在理解内容的基础上正确使用。并妥善保存,以便需要 时参考。

■ 安全须知

警 告

- ◆ 请务必遵守下述各条及本说明书所记载的注意事项,如果不遵守注意事项进行使用,有导 │ │ ◎ ◎ ◎ △ ◎ 致重大伤害或事故的危险。
- 如果本产品的故障或异常可能导致系统重大事故的场合,请在外部设置适当的保护电路。
- 在全部配线完成之前,请不要接通电源。否则可能导致触电、火灾、故障。
- 请勿在本产品所记载的规格范围之外使用。否则可能导致触电、火灾、故障。
- ▲ 请勿使用在易燃、易爆气休的场所。
- ◆ 请勿触摸电源端子等高电压部位。否则有触电的危险。
- 请勿拆卸以及改造本产品。否则可能导致触电、火灾、故障。

### このことに こうしょう しょうしょう しんしょう しんしょう しんしょう しょうしょう

- ◆ 请不要使用在原子能设备以及与生命相关的医疗器械等设备上。 <mark> </mark>
- 本产品是 A 等级产品、在家庭环境中使用会产生无线干扰,使用者应采取相应措施。
- 本产品通过强化绝缘进行触电保护。将本产品嵌入设备上以及配线时,请遵守嵌入设备所 符合的规格要求。
- 本产品的所有输入输出信号线,为了防止浪涌发生,请设置适当的浪涌抑制电路。
- 对于盘式安装的仪表,为了避免用户接近电源端子等高电压部分,请在最终产品上采取必 要措施。
- 为了防止仪表损坏和放置机器故障,请在与本仪表接续的电源线或大电流容量的输入输出 线上,安装适当容量的保险丝等安全断路器件保护仪表。
- 请不要将金属片或导线碎屑混入本产品中,否则可能导致触电、火灾、故障。
- ◆ 请确实地拧紧端子螺丝, 如果不完全拧紧, 可能导致触电、火灾。
- 请务必在切断电源后再进行清洁。
- 
- ◆ 请不要使用硬物擦蹭或敲打显示部分。
- 本产品的安装、调试、维护应由具备资质的工程技术人员进行。

### 使用之前

- 为了长期安全地使用本产品,定期维修是必要的。本产品的某些部件有的受寿命限制,有 的因常年使用性能会发生变化。
- ◆ 本说明书如有变动, 恕不通知, 随时更正, 查阅时请以最新版本为准。如有疑问, 请与本 公司联系。
- 本公司不承担除产品本身以外的任何直接或间接损失。

# 1. 安 装

警 告

为了防止触电和防止机器故障,请务必在关断电源后,再进行本机器的安装、拆卸。

# 1.1 安装的注意事项

- (1) 请在以下环境条件的范围内使用本仪表:
- 环境温度: 0~50℃,避免阳光直射
- 环境湿度: 10~90%RH, 无凝露 (绝对湿度: MAX, W, C 29.3 g/m<sup>3</sup> dry air at 101.3kPa)
- 设置环境条件: 室内使用,高度<2000m
- (2) 请避免安装在以下场所:
- 因温度变化剧烈, 有可能结露的场所
- 产生腐蚀性气体、可燃性气体的场所
- 直接振动或者有可能冲击本产品的场所
- 尘埃、盐分、金属粉末多的场所
- 杂波干扰大、容易发生静电、磁场、噪声的场所
- 空调或暖气的气流直接吹到的场所
- 阳光直接照射的场所
- 由于热辐射等有可能产生热积累的场所

版本号 LXXCA │ (3) 进行安装的场合, 请考虑以下几点:

- 为了不妨碍散热, 请勿堵塞本产品的周围, 不要堵塞通风口, 留够充分的通风空间。
- 考虑到配线、保养,请确保仪表的上下方有 50mm 以上的空间。
- 请避免安装在发热量大的仪表(加热器、变压器、半导体操作器、大功率电阻)的正上方。
- 周围温度为 50℃以上时,请用强制风扇或冷却机等冷却,但是,不要让冷却空气直接吹到本仪 表。
- 为了提高耐噪声性能和安全性,请尽量远离高压机器、动力线、动力机器进行安装。

### 1.2 外形尺寸

### 以下标注的尺寸单位均为 mm(毫米)

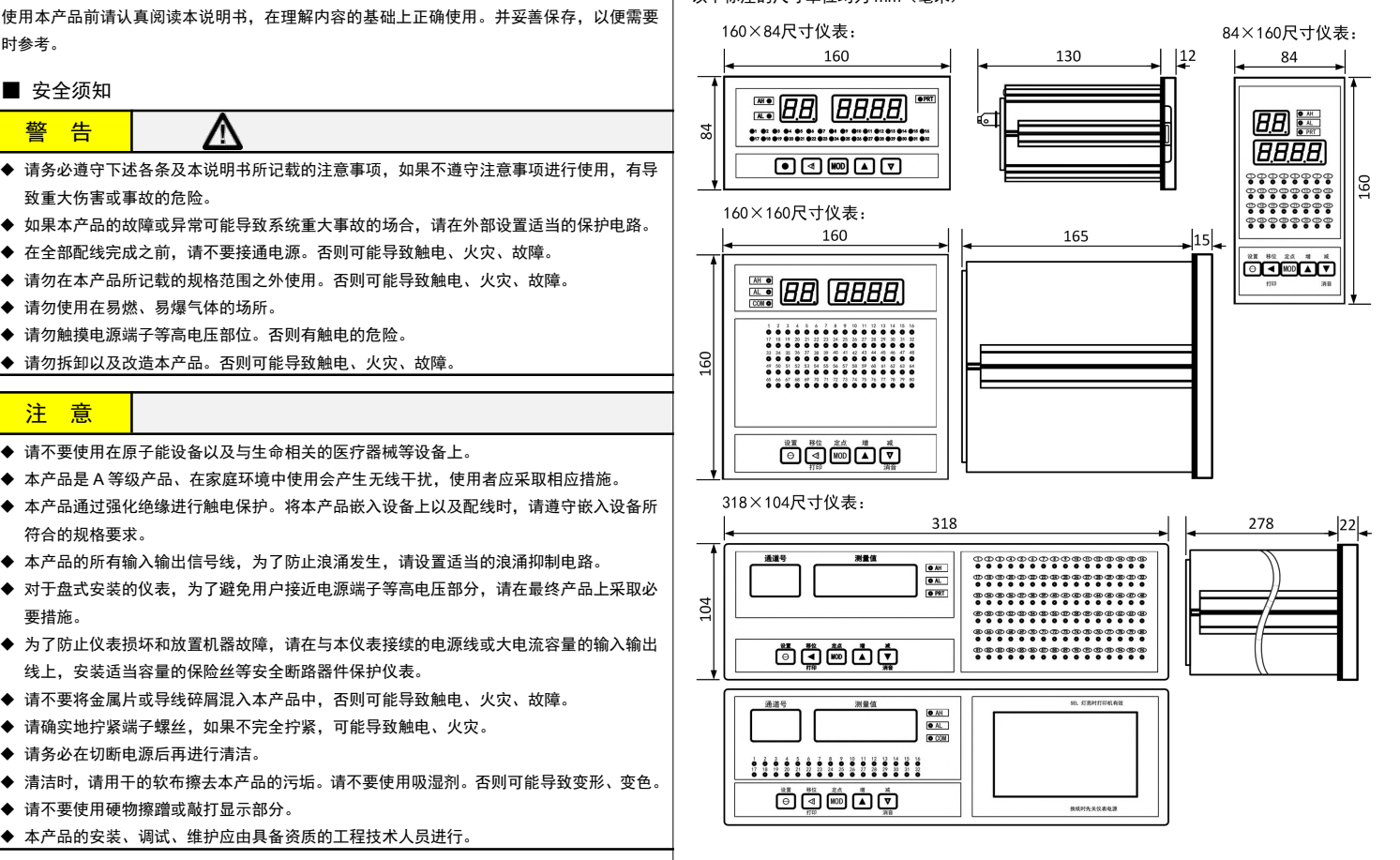

### 1.3 安装方式

### ■ 安装到盘面

- *1.* 在盘面开安装孔。
- *2.* 将本仪表从盘面前面插入。
- *3.* 使用仪表附带的安装支架,将本仪表固定在安装盘面上,以适当的扭矩拧紧安装螺丝固定仪表。

### ■ 开孔尺寸

### 以下标注的尺寸单位均为 mm(毫米)

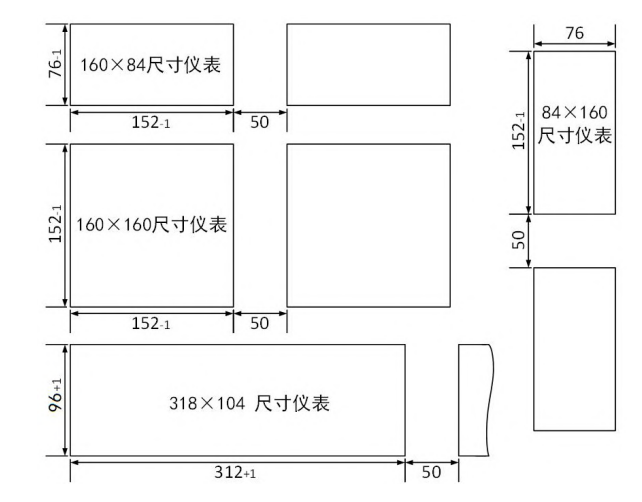

● 密集安装时请考虑盘面强度。

318×104 尺寸仪表分为盘装和台式两种型号。请根据现场情况选择适用的型号。

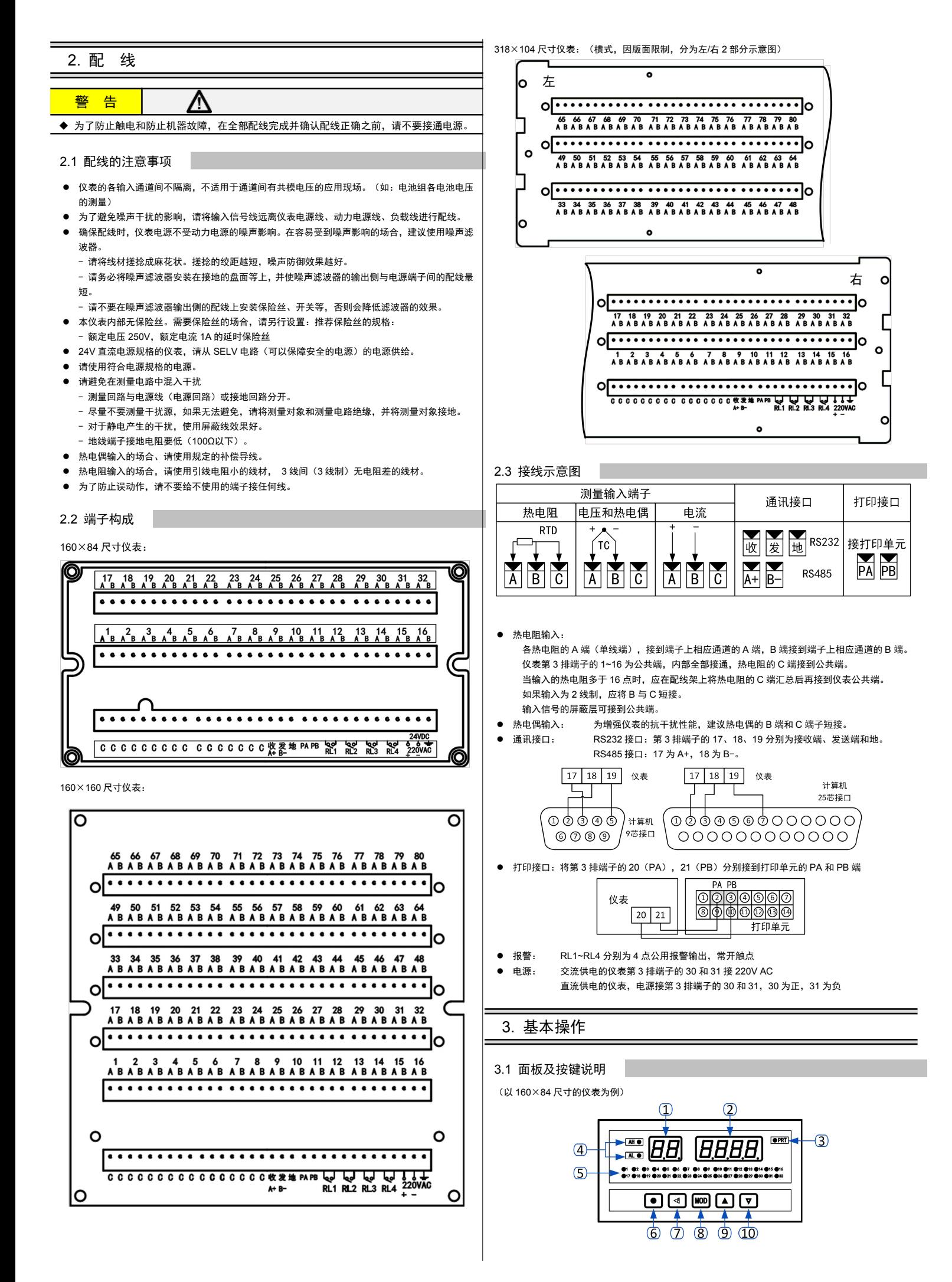

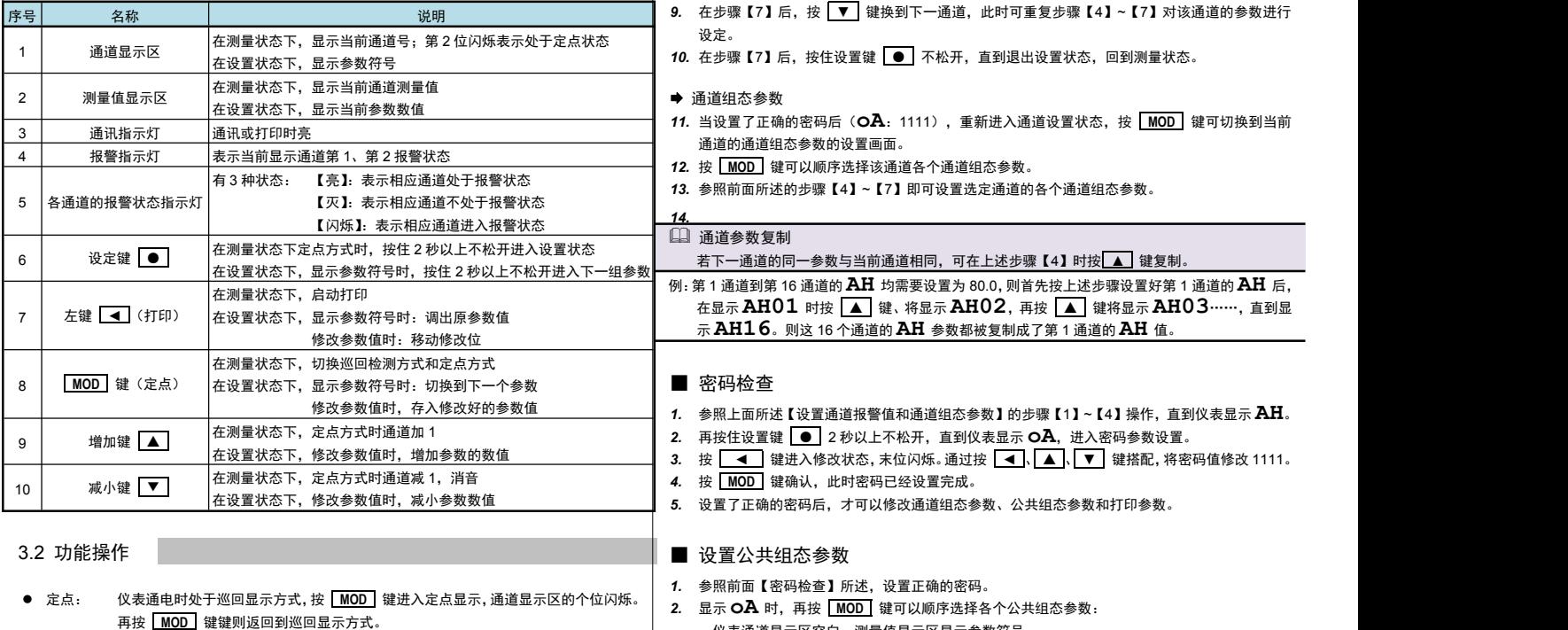

- 在定点显示方式下,由 ▲ 和 ▼ 键选择显示通道。 仪表采用轮回间隔测量方式,兼顾定点通道的快速测量及其它通道的正常监测。 不会出现非定点通道失控的情况。
- 消音: 当消音延时参数 24 故设置为 1~51 时,报警输出继电器按"方式 1"和"方式 2"<br>动作 动作,

这两种方式的特点是当有通道从非报警状态进入报警状态时,RL1 继电器吸合。在实 いちのう はんしょう はんしょう はんしょう はんしょう はんしょう はんしょう

- 用中常用 RL1 继电器控制蜂鸣器、报警铃等发声元件,及时提示有通道进入报警状 态。
	- 按 ▼ 键能使 RL1 继电器恢复, 称为消音, 表示操作员已确认报警状态。 <sup>当</sup> **At** 被设置为 1~50 时,自动及手动按 ▼ 键均可消音; □ AL 第33337 51 时, 只能由手动按 ▼ 键消音。
- 打印: 当打印方式参数 Po 被设置为 1~3 时,按 <u>● 键</u>均可启动一次打印 | 2. 打印机必须处于准备状态,即打印机的 SEL 灯亮
- 4. 参数设置方法

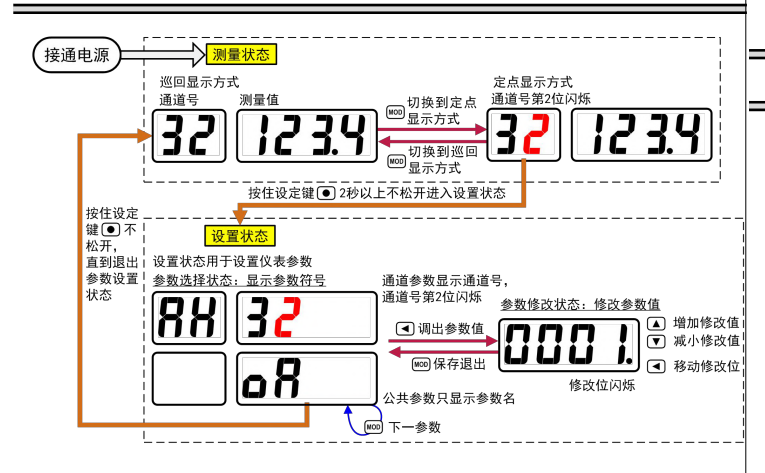

■ 参数分类

通道报警值,通道组态参数,公共组态参数,打印参数

- 设置通道报警值和通道组态参数
- 通道报警值
- *1.* 按 **MOD** 键使仪表处于定点工作方式,通道号显示的个位闪烁。
- 2. 按 <mark>▲ 和 ▼</mark> 键选择要设置的通道。
- 3. 按住设置键 2秒以上不松开,进入该通道的设置状态:
- 仪表通道显示区显示 **AH**, 测量值显示区显示通道号。 *4.* <sup>按</sup> **MOD** 键可以顺序选择该通道的 <sup>4</sup> 个报警点的报警设定值参数:**AH**、**AL**、**bH**、**bL**。
- 按 **▲ 键调出当前选中参数的原设定值:**
- 仪表通道显示区显示参数符号,测量值显示区显示参数值,闪烁位为修改位。
- *6.* 按 ◄ 键移动修改位, ▲ 键增加值、 ▼ 键减小值,将参数修改为需要的值。
- *7.* 按 **MOD** 键保存修改好的参数,并转到下一参数。
- *8.* 重复步骤【4】~【7】即可设置选定通道的任一报警设定值。

- 
- 仪表通道显示区空白,测量值显示区显示参数符号。 3. 按 ■ 键调出当前选中参数的原设定值: 仪表通道显示区空白,测量值显示区显示参数值,闪烁位为修改位。
- 4. 按 键移动修改位, ▲ 键增加值、 ▼ 键减小值, 将参数修改为需要的值。
- *5.* 按 **MOD** 键保存修改好的参数,并转到下一参数。
- *6.* 参照前面所述的步骤【2】~【5】即可设置各个公共组态参数。

### ■ 设置打印参数

- 仅带打印功能的仪表有打印参数。
- *1.* 参照前面【密码检查】所述,设置正确的密码。
- 按住设置键 2秒以上不松开,直到仪表显示 Po,进入打印参数设置。
- *3.* 按 **MOD** 键可以顺序选择各个打印参数。
- 按 **▲ 键调出当前选中参数的原设定值:** 
	- 仪表通道显示区空白,测量值显示区显示参数值,闪烁位为修改位。
- 5. 按 <u>■ d</u> 键移动修改位, ▲ 键增加值、 键减小值, 将参数修改为需要的值。
- *6.* 按 **MOD** 键保存修改好的参数,并转到下一参数。
- *7.* 参照前面所述的步骤【3】~【6】即可设置各个打印参数。

# 5. 参数一览

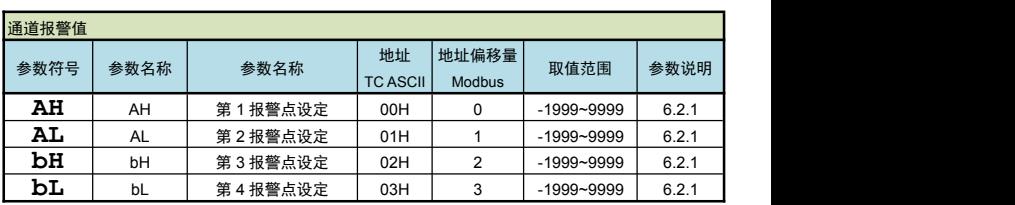

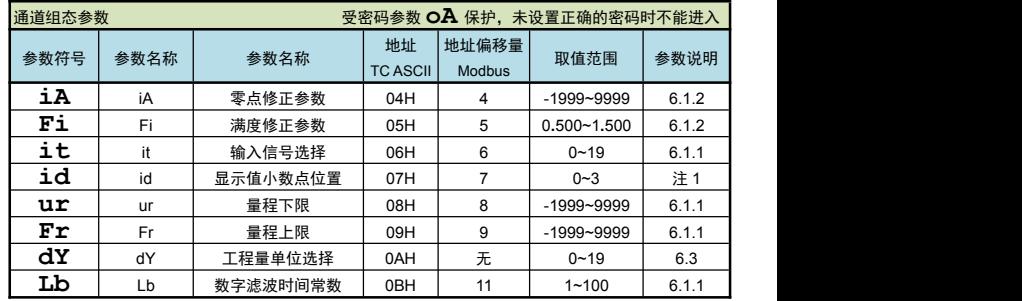

\* 上述通道报警值和通道组态参数的"Modbus 地址偏移量"中的数值表示的是 Modbus 通讯时,每

个通道参数相对该通道首个参数地址的偏移量,计算方法如下:

通道参数的寄存器地址计算公式 = (通道号-1) ×12+48+偏移量

其中: 通道号取值范围 1~80 通道

偏移量表示相应的通道参数地址偏移,即表格中的该列值。取值范围 0~11

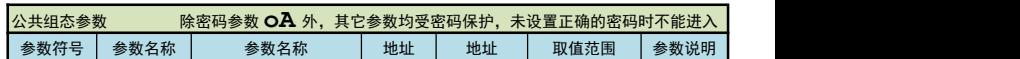

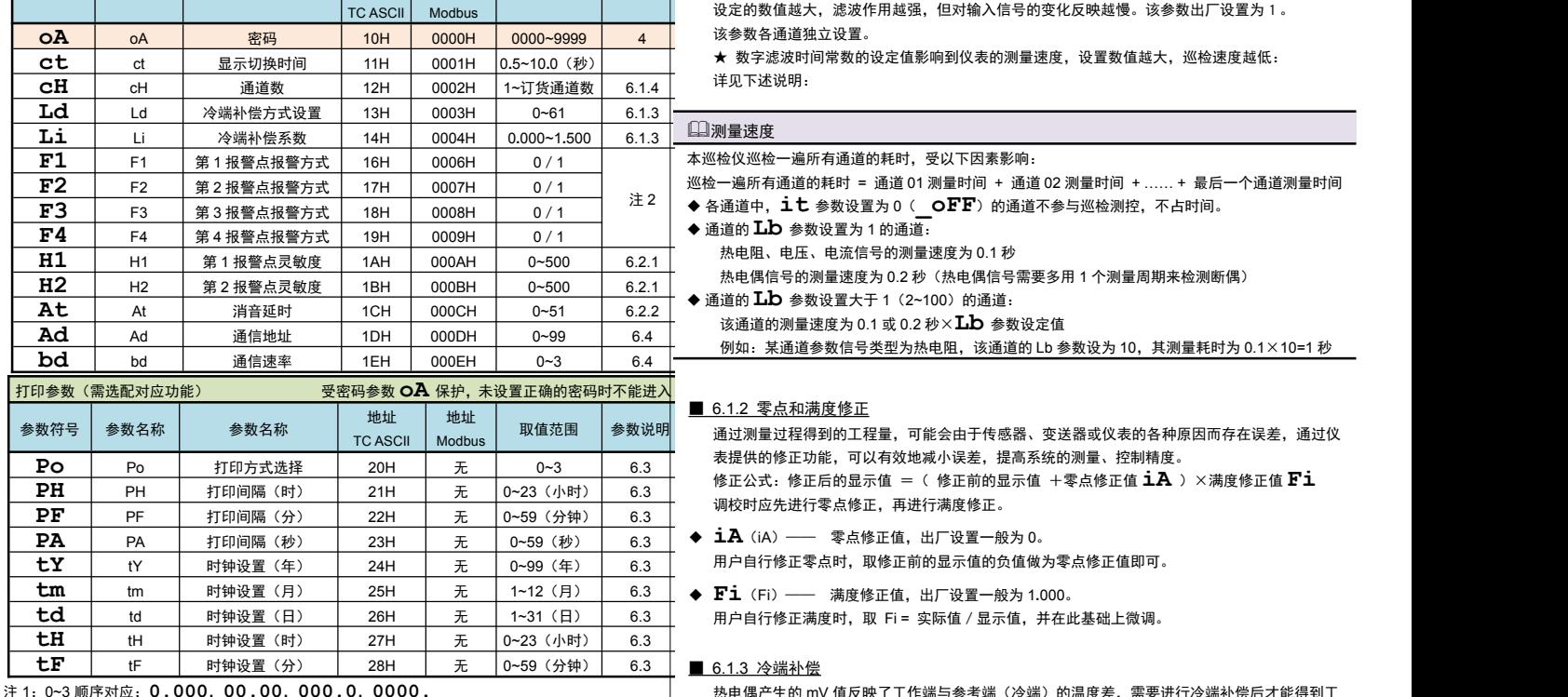

注 2:0/1 分别对应:**---H**/**---L**

注 3:0~3 顺序对应: 2400, 4800, 9600, 19200 (bps)

# 6. 功能及相应参数说明

### 6.1 输入信号和显示

### ■ 6.1.1 输入

仪表的输入信号分为热电阻或热电偶、直流电流,直流电压三类。在订货时已规定各通道的输入 类型,不能交换,虽然通过 **it** 参数设置输入信号时能调出全部的信号种类,但只有与实际订 货相符的才有效。

下述参数必须正确设置,否则仪表不能正常工作。这些参数各通道独立,需逐个通道进行设置。 如果订货时关于输入信号的信息完整,则仪表在出厂时已按订货信息进行了设置。

### ◆ it (it) —— 输入信号选择, 设置范围 0~19

选择应与仪表型号及实际输入一致。该参数的值以符号形式表示,下表列出了对应关系:

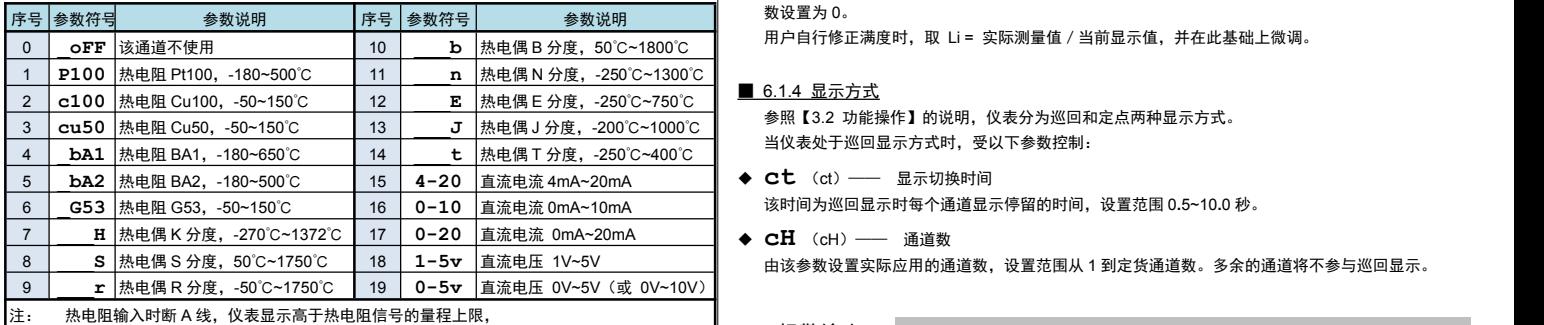

断其它线时,仪表显示低于热电阻信号的量程下限。 热电偶断线时,仪表显示高于热电偶信号的量程上限

**⇒ it** 参数设置为 0 ( oFF) 时, 该通道不参与巡检测控。

**⇒** 在以下情况下可将 **it** 参数设为 0 ( oFF): 因为巡检仪的报警方式是公共报警方式。为防止暂时不关心的通道、传感器故障导致测量值超 限报警的通道等情况影响报警输出。可将对应通道号的  $\mathbf{\dot{a}}\mathbf{t}$  参数设为 0(  $\mathbf{OFF}$ )。屏蔽 该通道不参与巡检测控。

- ◆ id (id) –– 测量值显示小数点位置选择 热电阻输入的通道:只能选择为 000**.**0,显示分辨力为 0.1℃ 热电偶输入的通道:选择为 0000**.**时,显示分辨力为 1℃ 选择为 000**.**0 时,显示分辨力 0.1℃,但最高只能显示到 999.9℃,对 B、S、T、R,由于输入信 号小,显示有明显波动,不推荐使用 0.1℃方式。 电流、电压输入的通道:根据需要选择 0**.**000,00**.**00,000**.**0 或 0000**.**共 4 个位置。
- ◆ **ur/Fr** (ur/Fr) –– 量程下限、上限 这两个参数用于设置电流、电压输入通道的输入信号的起点和终点所对应显示值的起点和终点。 仪表?<br>サ中职 サ中偶焓入华泽汽汽汽汽汽汽车へ允数五类 不思识圈 热电阻、热电偶输入的通道与这两个参数无关,不用设置。
- ◆ Lb(Lb) 数字滤波时间常数。 用于克服信号不稳定造成的显示波动。

设定的数值越大,滤波作用越强,但对输入信号的变化反映越慢。该参数出厂设置为1。 该参数各通道独立设置。

- 
- 详见下述说明:

# $\begin{array}{l|l|l} \textbf{F2} & \textbf{\#2} \textbf{\#8} \pm \textbf{\#8} \textbf{\#8} \$ 测量速度 本巡检仪巡检一遍所有通道的耗时,受以下因素影响: 巡检一遍所有通道的耗时 = 通道 01 测量时间 + 通道 02 测量时间 + …… + 最后一个通道测量时间 ◆ 通道的 Lb 参数设置为 1 的通道: 热电阻、电压、电流信号的测量速度为 0.1 秒 热电偶信号的测量速度为 0.2 秒(热电偶信号需要多用 1 个测量周期来检测断偶) ◆ 通道的 Lb 参数设置大于 1 (2~100) 的通道: 该通道的测量速度为 0.1 <sup>或</sup> 0.2 秒×**Lb** 参数设定值 例如:某通道参数信号类型为热电阻,该通道的 Lb 参数设为 10,其测量耗时为 0.1×10=1 秒

### ■ 6.1.2 零点和满度修正

一一一 取值范围 参数说明 通过测量过程得到的工程量,可能会由于传感器、变送器或仪表的各种原因而存在误差,通过仪<br>Modbus │ 表提供的修正功能,可以有效地减小误差,提高系统的测量、控制精度。 修正公式:修正后的显示值 =( 修正前的显示值 +零点修正值 1A )×满度修正值 Fi

- 用户自行修正零点时,取修正前的显示值的负值做为零点修正值即可。
- 

### ■ 6.1.3 冷端补偿

热电偶产生的 mV 值反映了工作端与参考端(冷端)的温度差,需要进行冷端补偿后才能得到工 作端的实际温度。根据实际接线情况,有两种补偿方式。

- 补偿后的 mV 值 = 热电偶产生的 mV 值 + 冷端温度对应的 mV 值 方式 1: 热电偶的补偿导线直接连到仪表端子。冷端温度即为端子处的温度。仪表通过端子处 的测温元件测出温度,并自动进行补偿。如果将信号输入短路。仪表显示的值应为端 子处的实际温度。仪表出厂时已按该方式设置,并经过检验。 **Ld** 参数必须设置为 <sup>0061</sup>。 **Li** 参数为冷端修正系数。如果认为冷端补偿有误差,可通过该参数进行修正。该 参数的值增大时,补偿的温度增加,该参数的值减小时,补偿的温度减小。
- 方式 2: 热电偶的补偿导线接到恒温装置,冷端温度为恒温装置的实际温度。 **Ld** 参数应设置为恒温装置的实际温度(0~60℃)。 **Li** 参数必须设置为 <sup>1</sup>**.**000。
- ◆ Ld (Ld) –– 冷端补偿方式设置 设置为 0~60 时,表示采用前面所述的方式 2 的补偿方式。表示实际温度(0~60℃) 设置为 61 时:表示采用前面所述的方式 1 的补偿方式。
- ◆ Li (Li) —— 冷端补偿系数 通过该参数对冷端补偿精度进行调校。出厂设置为 1.000,补偿精度为±0.2℃。增加该参数的数 值,使补偿的温度增加;减小该参数的数值,使补偿的温度减小。不需要冷端补偿时,可将该参 数设置为 0。

用户自行修正满度时, 取 Li = 实际测量值 / 当前显示值, 并在此基础上微调。

### ■ 6.1.4 显示方式

- **ct** (ct)—— 显示切换时间 该时间为巡回显示时每个通道显示停留的时间,设置范围 0**.**5~10**.**0 秒。
- 由该参数设置实际应用的通道数,设置范围从 1 到定货通道数。多余的通道将不参与巡回显示。

### 6.2 报警输出

报警是指测量值超过设定的范围时,仪表的指示灯及输出继电器的反映,报警包括设定值、报警 方式、报警灵敏度、消音延时 4 个要素。通过参数设置,可以完成多种报警功能。

### ■ 6.2.1 报警设定值、方式和灵敏度

- **◆ AH、AL、bH、bL** (AH、AL、bH、bL) —— 依次为第 1~4 报警点设定值, 各通道独立。
- ◆ F1、F2、F3、F4 (F1、F2) —— 依次为第 1~4 报警点的报警方式, 全部通道公用。 设置为**一一一H** 表示上限报警。 设置为一一一L 表示下限报警。
- ◆ H1、H2 (H1、H2) —— 各通道第 1、2 报警点的报警灵敏度。
- 第 3、4 报警点的报警灵敏度固定为 0。

### ■ 6.2.2 报警输出

仪表有 4 个报警输出继电器,根据该参数的设定值不同,有 3 种动作方式。仪表出厂时设定为方 式 1。

- 方式 1: 这种方式能及时提示有通道进入报警状态。
	- RL1 继电器: 任何通道从非报警状态进入报警状态时,RL1 继电器动作,自动延时 恢复或面板 ▼ 键恢复,延时长度由 At 参数设置,范围 1~50

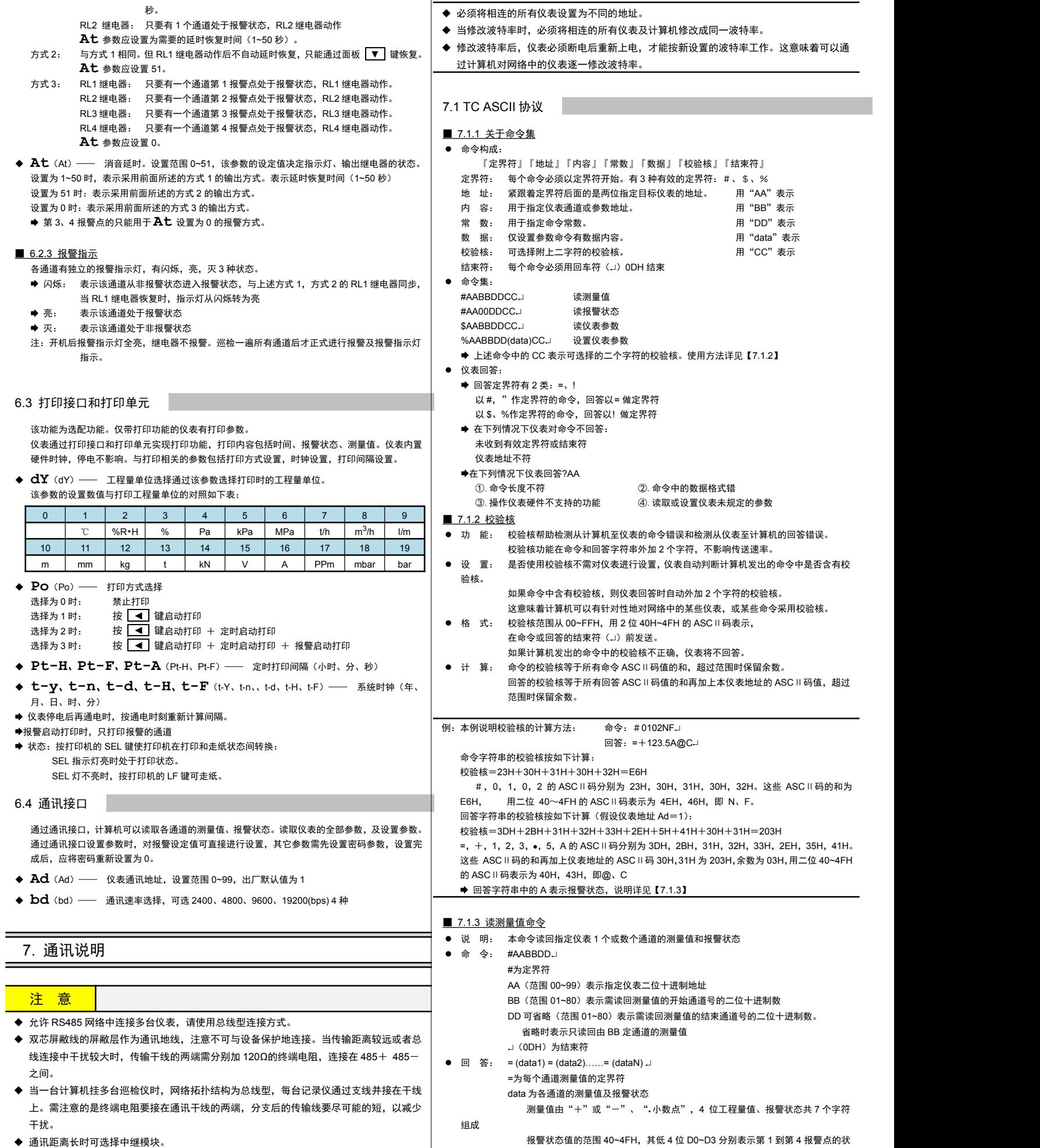

- ◆ 仪表可选 TC ASCII 和 Modbus-RTU 两种通讯协议,请在订货时明确。
- 通过按键操作进入设置状态后,仪表不响应通讯命令。其目的是为了防止设置过程中的参 数修改值被误读到上位机上。
- ◆ 必须将相连的所有仪表设置为不同的地址。
	-
- 过计算机对网络中的仪表逐一修改波特率。

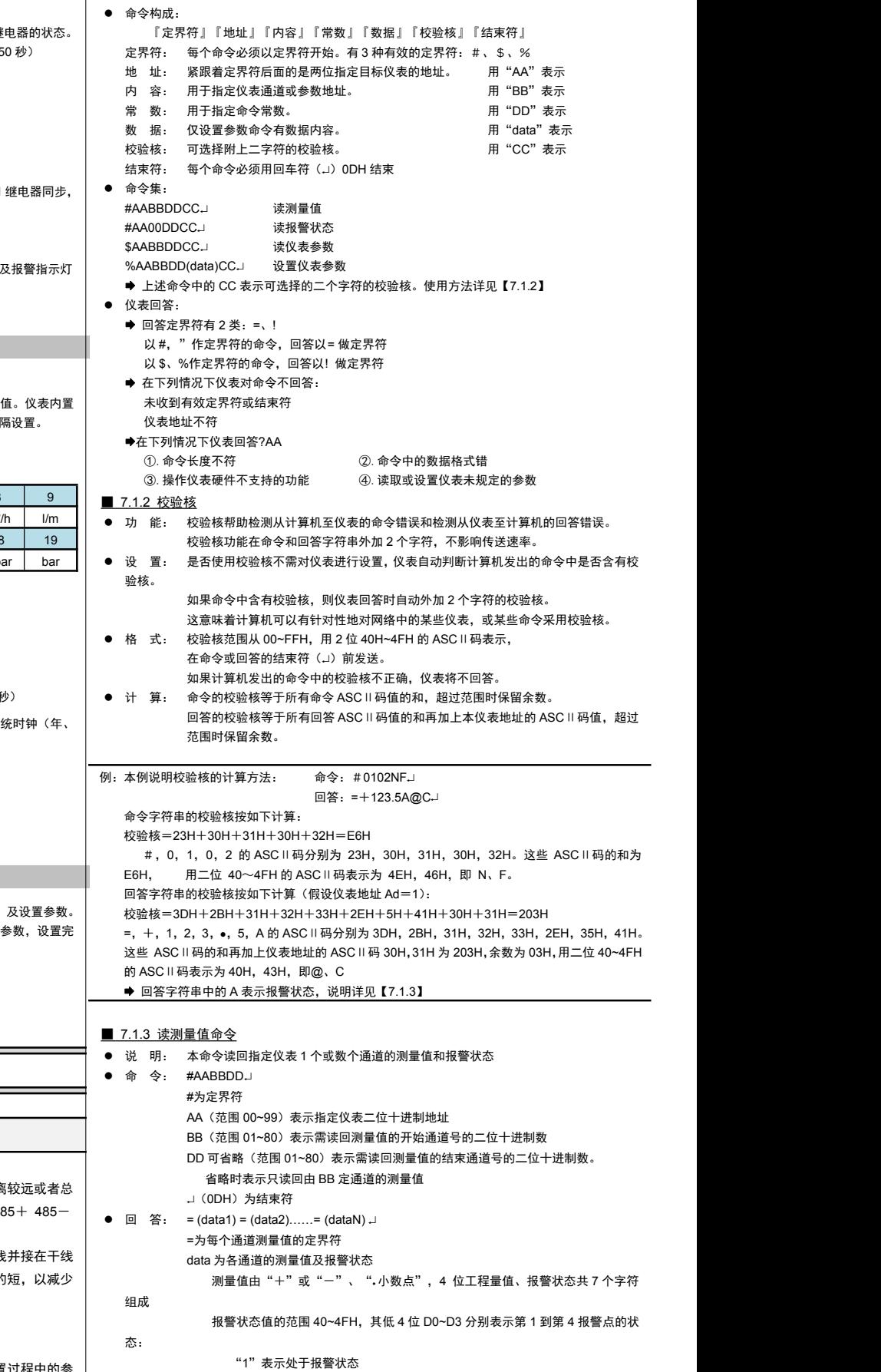

"0"表示处于非报警状态

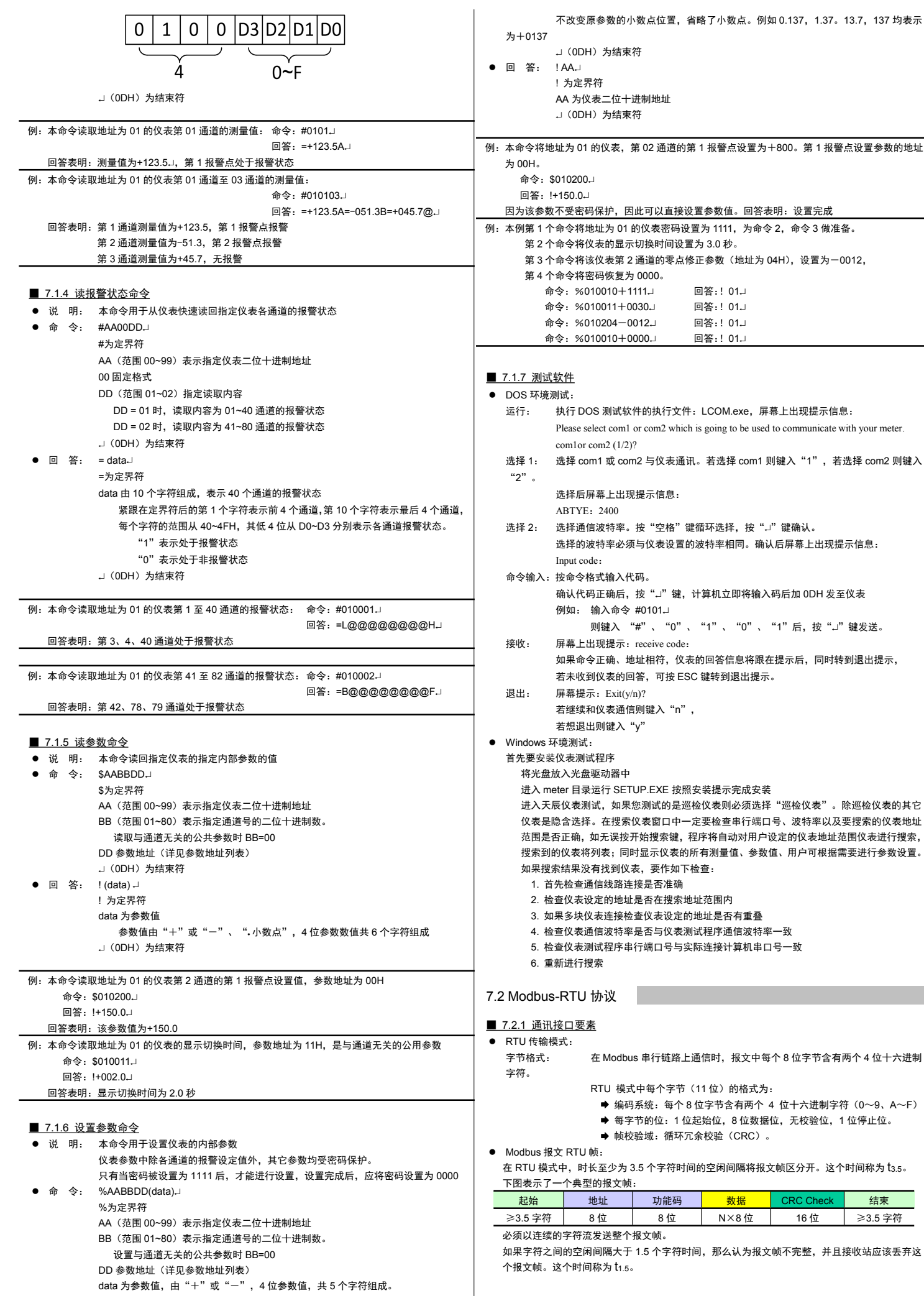

### 回 答: ! AA ! 为定界符 。<br>立十进制地址  $\lrcorner$  ( ODH )为结束符  $\lrcorner$ 例:本命令将地址为 01 的仪表,第 02 通道的第 1 报警点设置为+800。第 1 报警点设置参数的地址 为 00H。 命令: \$010200→ 回答: !+150.0→ 因此可以直接设置参数值。回答表明:设置完成 01 的仪表密码设置为 1111, 为命令 2, 命令 3 做准备。 显示切换时间设置为 3.0 秒。 第 2 通道的零点修正参数(地址为 04H),设置为- 0012, 复为 0000。 。<br>0+1111. 回答:!01. .<br>1+0030<del>]</del> 回答:!01<del>]</del> - 1−0012→ 回答:! 01→ )+0000J 回答:!01J ■ 7.1.7 测试软<u>件</u> ● DOS 环境测试: ろんしゃ しんしょう しんしょう しんしょう しんしゅう  $\ddot{\textbf{x}}$ 软件的执行文件:LCOM.exe,屏幕上出现提示信息: om1 or com2 which is going to be used to communicate with your meter.<br>(1/2)? : com2 与仪表通讯。若选择 com1 则键入"1",若选择 com2 则键入 "2"。 出现提示信息: ABTYE: 2400 率。按"空格"键循环选择,按"*→*"键确认。 :必须与仪表设置的波特率相同。确认后屏幕上出现提示信息: Input code: 命令输入:按命令格式输入代码。 」后,按"J"键,计算机立即将输入码后加 0DH 发至仪表 命令 #0101. ヽ "#" 、 "0" 、 "1" 、 "0" 、 "1" 后,按 "<mark>-</mark>」" 键发送。 示: receive code: 。<br><sub>1</sub>、地址相符,仪表的回答信息将跟在提示后,同时转到退出提示, ·的回答,可按 ESC 键转到退出提示。  $\frac{\text{cit}(y/n)}{n}$ ·通信则键入"n", 若想退出则键入"y" ● Windows 环境测试 : the control of the control of the control of the control of the control of the control of the control of the control of the control of the control of the control of th 首先要安装仪表测试程序 将光盘放入光盘驱动器中 しんしんしょう しんこうしゅう おおおし しんしゅう eter Deter 安照安装提示完成安装 <sub>如</sub>果您测试的是巡检仪表则必须选择"巡检仪表"。除巡检仪表的其它 <sub>。</sub><br>要索仪表窗口中一定要检查串行端口号、波特率以及要搜索的仪表地址 ·<br>异按开始搜索键,程序将自动对用户设定的仪表地址范围仪表进行搜索。 同时显示仪表的所有测量值、参数值、用户可根据需要进行参数设置。 。<br>到仪表,要作如下检查: 路连接是否准确 2. 检查仪表设定的地址是否在搜索地址范围内 接检查仪表设定的地址是否有重叠 持率是否与仪表测试程序通信波特率一致 5. 检查仪表测试程序串行端口号与实际连接计算机串口号一致 6. 重新进行搜索 7.2 Modbus-RTU 协议 ■ 7.2.1 通讯接口要素 しんしょう しょうせい しんしょう しんしょう ●  $R$  RTU 传输模式:  $\overline{\phantom{a}}$ dbus 串行链路上通信时,报文中每个 8 位字节含有两个 4 位十六进制 字符。 模式中每个字节(11位)的格式为: 编码系统:每个 8 位字节含有两个 4 位十六进制字符(0~9、A~F) 每字节的位:1 位起始位,8 位数据位,无校验位,1 位停止位。 帧校验域:循环冗余校验(CRC)。 ● Modbus 报文 RTU 帧: the control of the control of the control of the control of the control of the control of t 。<br>为 3.5 个字符时间的空闲间隔将报文帧区分开。这个时间称为 t3.5。 下图表示了一个典型的报文帧:

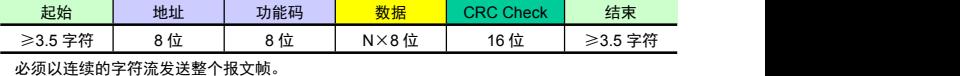

大于 1.5 个字符时间,那么认为报文帧不完整,并且接收站应该丢弃这 个报文帧。这个时间称为 t1.5。

### 1 字符间间隔

RTU 接收驱动程序的实现,由于  $t_{1.5}$  和  $t_{3.5}$  的定时,隐含着大量的对中断的管理。在高通信速率下, 这导致 CPU 负担加重。因此,在通信速率等于或低于 19200 bps 时,这两个定时必须严格遵守;对  $\pm$  波特率大于 19200 bps 的情形, 应该使用 2 个定时的固定值:建议的字符间超时时间(t<sub>1.5</sub>)为 750μs,  $(t_{3.5})$  为 1.750ms。

### ● CRC 校验:

在 RTU 模式包含一个对全部报文内容执行的,基于循环冗余校验(CRC-Cyclical Redundancy Checking)算法的错误检验域。 CRC 包括由两个 8 位字节组成的一个 16 位值。

CRC 域作为报文的最后的域附加在报文之后。计算后,首先附加低字节,然后是高字节。 CRC 高字节为报文发送的最后一个子节。

### ■ 7.2.2 关于指令集

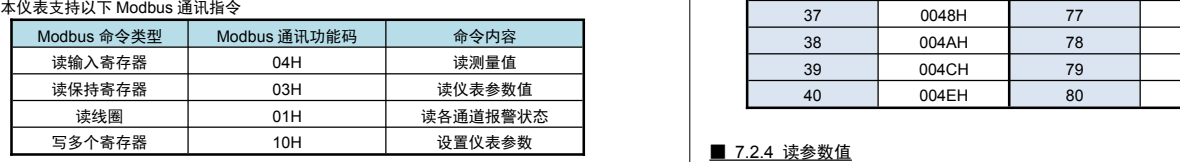

所有命令中的数值均采用十六进制表示

★ 仪表的应答延迟小于 300ms

### ■ 7.2.3 读测量值

● 本命令读取巡检仪 1~80 通道的测量值。

- 每个通道的测量值定义为 2 个连续的输入寄存器。各通道测量值寄存器地址详见下表。
- 每条命令支持从任意通道起始,读取最多 16 个连续的输入通道测量值。

# 每通道所占寄存器个数

每个输入寄存器的位数是 16bit,对应带符号数-32767~32767;对于高精度的仪表,不能表示完整地 显示范围。因此,采用两个寄存器表示 1 个通道测量值的方式 (即 1 个 32bit 浮点数)。

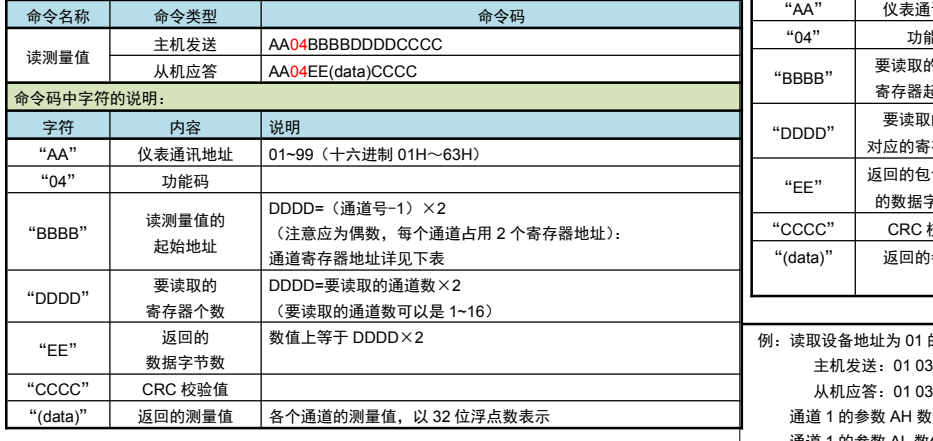

例:读取设备地址为 01 的仪表的第 1 通道测量值:

主机发送:01 04 00 00 00 02 71 CB

从机应答: 01 04 04 44 11 B3 33 8A 54

该仪表当前第 1 通道测量值为 582.8 (16 进制 4411B333H)。

### 通道寄存器地址列表:

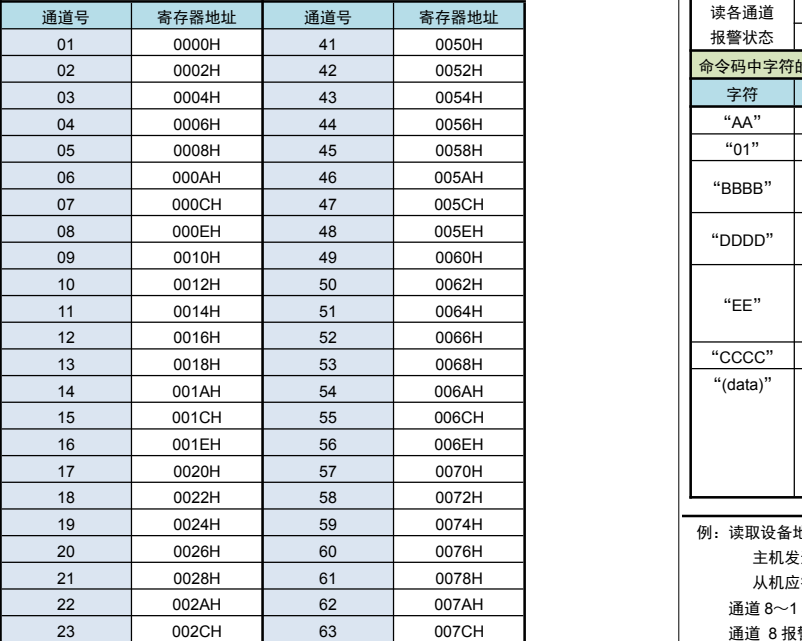

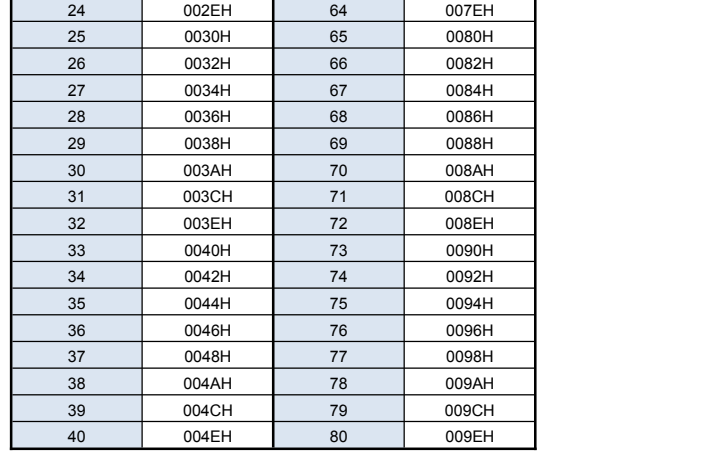

本命令读取仪表的参数值。

- 每条命令最多可以读取 16 个地址连续的参数。
- 每个参数定义为 1 个保持寄存器。返回参数值用整型数表示。
- 读取 1 个参数时如果此参数不存在, 返回错误码。 一次读取多于 1 个参数如果有的参数不存在或 者都不存在,不存在的参数也会被读出,不返回错误。

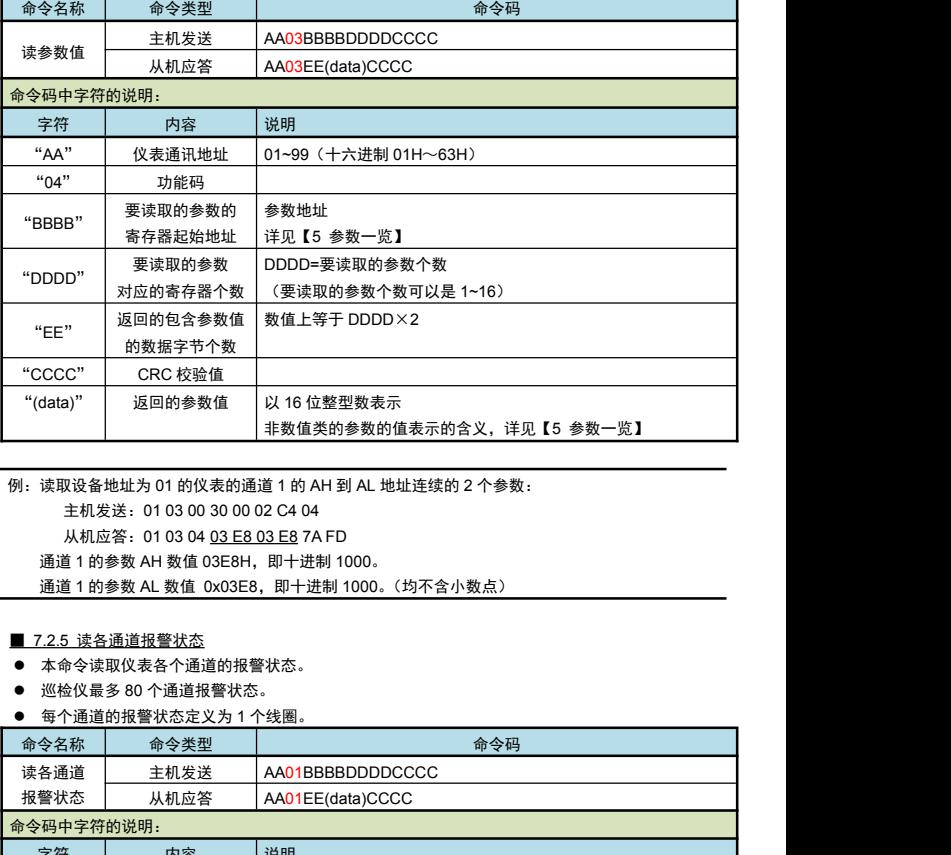

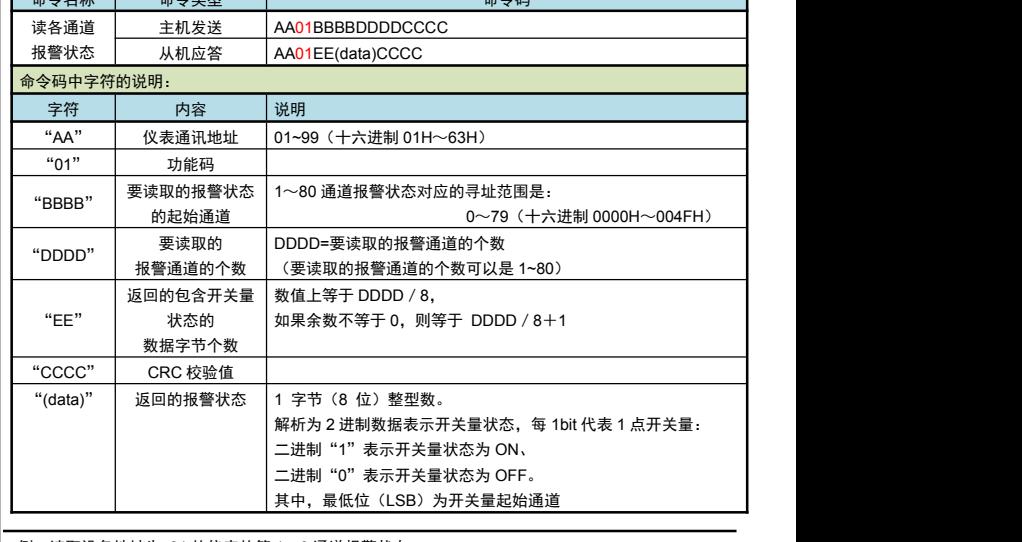

例:读取设备地址为 01 的仪表的第 1~9 通道报警状态:

主机发送:01 01 00 00 00 09 FC 0C

从机应答: 01 01 02 B3 01 0D 0C

通道 8~1 的报警状态表示为十六进制字节 B3, 或二进制 10110011。

通道 8 报警状态是最高位, 通道 1 报警状态是最低位, 即通道 1、2、5、6、8 路报警。

# 通道 16~9 的报警状态表示为十六进制字节 01,表示第 9 通道报警

### ■ 7.2.6 设置参数值

- 本命令修改仪表中的参数值。
- 每个参数定义为 1 个保持寄存器。参数值用整型数表示。
- 每条命令最多可以修改 16 个地址连续的参数。
- ,……→…… …… ……→……………………<br>修改除密码外的参数时首先必须把密码写为 1111,然后再修改想要修改的参数。修改 1 个参数 <mark>是</mark> 时如果此参数不存在,返回错误码。一次修改多于 1 个参数时,如果有的参数不存在或者都不存 │<br>本 不左本的参数也会被修改 不返回错误。 在,不存在的参数也会被修改,不返回错误。

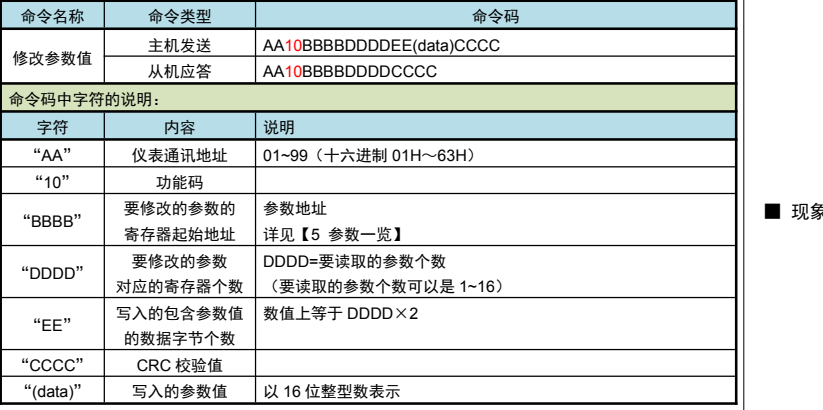

例:把地址为 01 的仪表,参数地址为 01 到 03 的 3 个参数分别改为 10,32,61: 主机发送: 01 10 00 00 00 01 02 04 57 E5 6E 从机应答:01 10 00 00 00 01 01 C9 主机发送: 01 10 00 01 00 03 06 00 0A 00 20 00 3D EF 5F 从机应答:01 10 00 01 00 03 D1 C8 即先设置密码为 1111。然后再设置参数值。

### ■ 7.2.7 异常返回

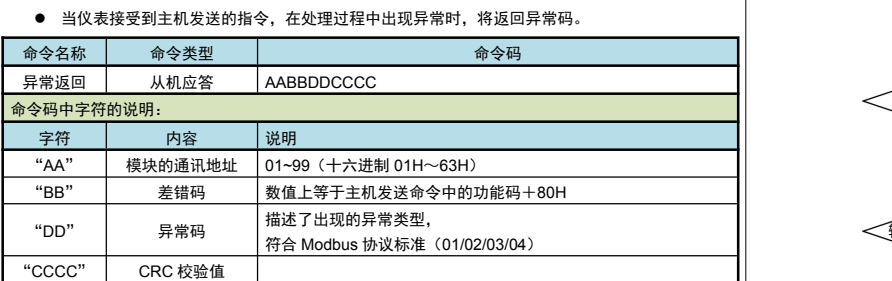

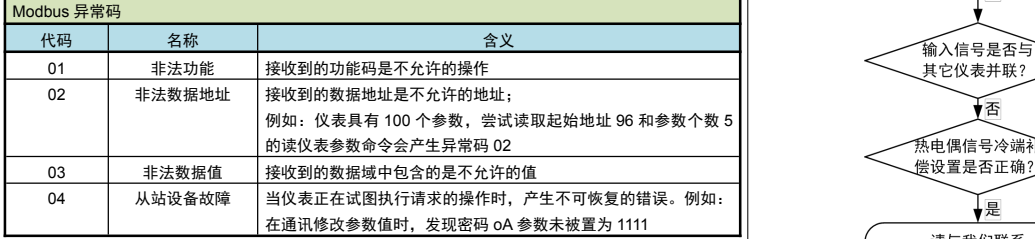

### ■ 7.2.8 仪表不响应的情况

- 通讯地址错误
- 波特率错误
- **CRC 校验错误**
- 命今长度输入错误

### 8. 故障诊断

■ 现象 1: 仪表没反应, 无显示?

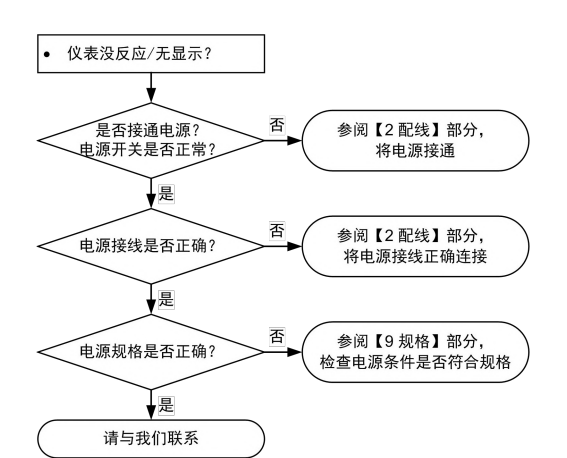

### ■ 现象 2: 输入信号异常

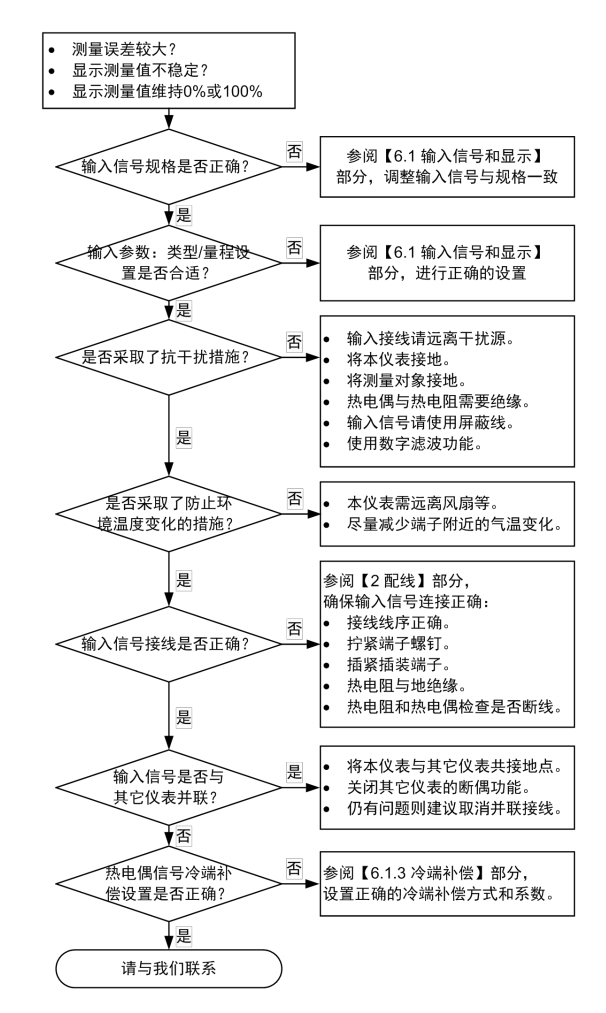

9. 规 格

### ■ 基本规格

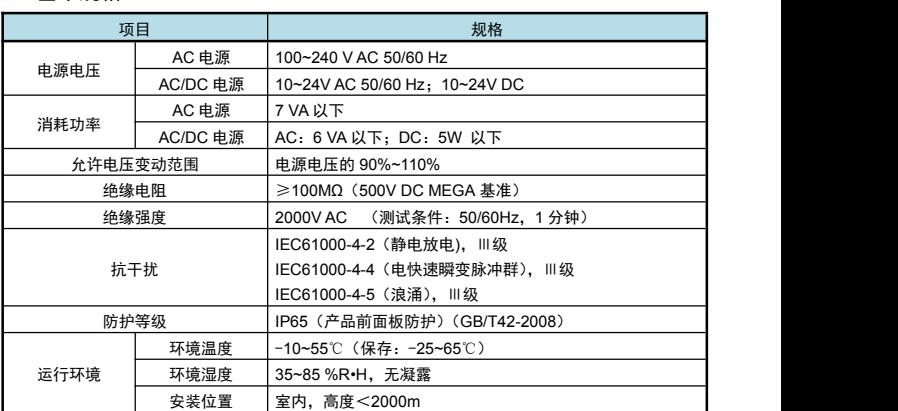

### ■ 输入规格

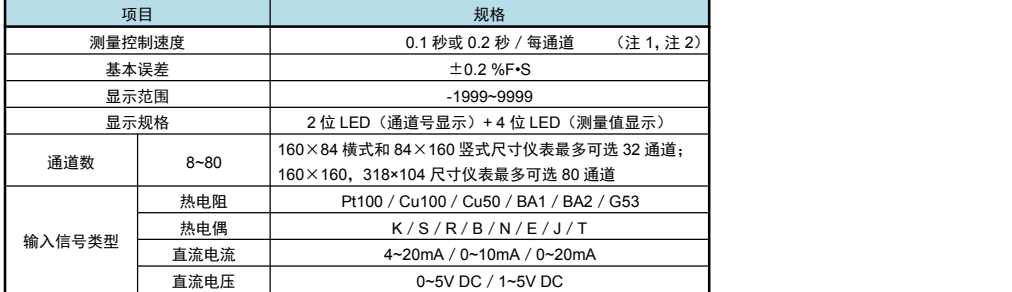

★ 仪表的各输入通道间不隔离,不适用于通道间有共模电压的应用现场。

★ 输入规格依据需要确定,由型号的第 4 部分表示。

注 1:热电阻、电压、电流信号的测量速度为 0.1 秒/每通道

热电偶信号的测量速度为 0.2 秒/每通道(热电偶信号需要多用 1 个测量周期来检测断偶) <sup>注</sup> <sup>2</sup>:测量速度还受到各通道的输入信号选择参数 **it** 和数字滤波时间常数 **Lb** 的影响。

详见【6.1.1 输入】部分关于"测量速度"的说明。

# ■ 输出规格

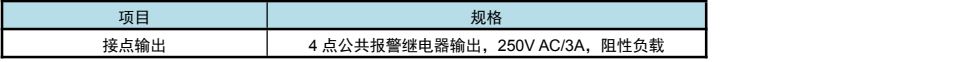

# ■ 选配规格

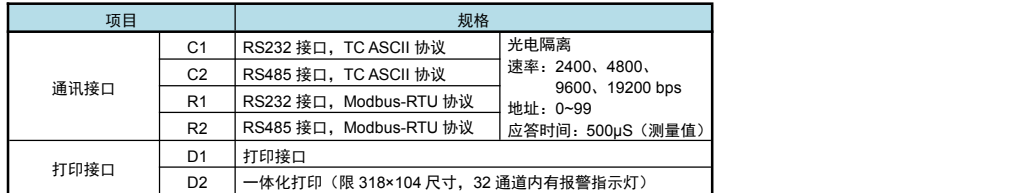

# ■ 联系我们

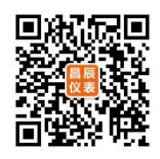

苏州昌辰仪表有限公司

电话:0512-62969710

传真:0512-68380030

网站:www.szccyb.com

加朋友圈,请扫一扫

(本说明随时更正,查阅时请以最新版本为准)